# **Presence Settings**

This topic describes presence settings.

The system has built-in presence (**Available**, **Away**, **Do Not Disturb**, **Lunch Break**, **Business Trip**, and **Off Work**) to help colleagues tell if you are available. For each presence, you can configure presence settings differently. When your presence changes, the presence settings will change accordingly.

Log in to Network PBX Web Client, go to **Preferences** > **Presence**, select a presence and configure the following settings.

- [Presence Information](https://help.yeastar.com/en/p-series-cloud-edition/web-client-user-guide/presence-settings.html#configure-presence-settings__section_s5r_y1j_ymb)
- [Call Forwarding](https://help.yeastar.com/en/p-series-cloud-edition/web-client-user-guide/presence-settings.html#configure-presence-settings__section_zgy_cbj_ymb)
- [Ring Strategy](https://help.yeastar.com/en/p-series-cloud-edition/web-client-user-guide/presence-settings.html#configure-presence-settings__section_dyj_lbj_ymb)
- [Ring Timeout](https://help.yeastar.com/en/p-series-cloud-edition/web-client-user-guide/presence-settings.html#configure-presence-settings__section_ur5_qbj_ymb)
- [Options](https://help.yeastar.com/en/p-series-cloud-edition/web-client-user-guide/presence-settings.html#configure-presence-settings__section_a1h_lld_34b)

#### **Presence Information**

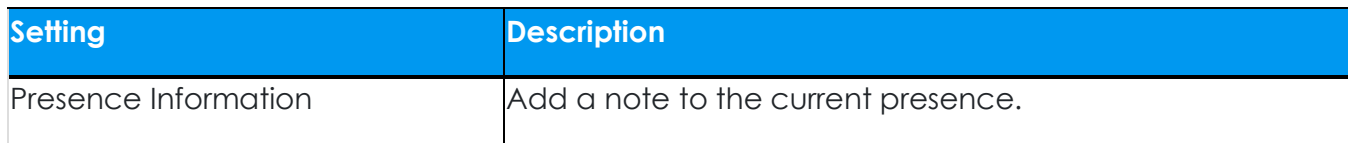

### **Call Forwarding**

Call forwarding rules help you forward incoming calls to a specific destination when you are unavailable. You can set different destinations for incoming calls based on extension presence.

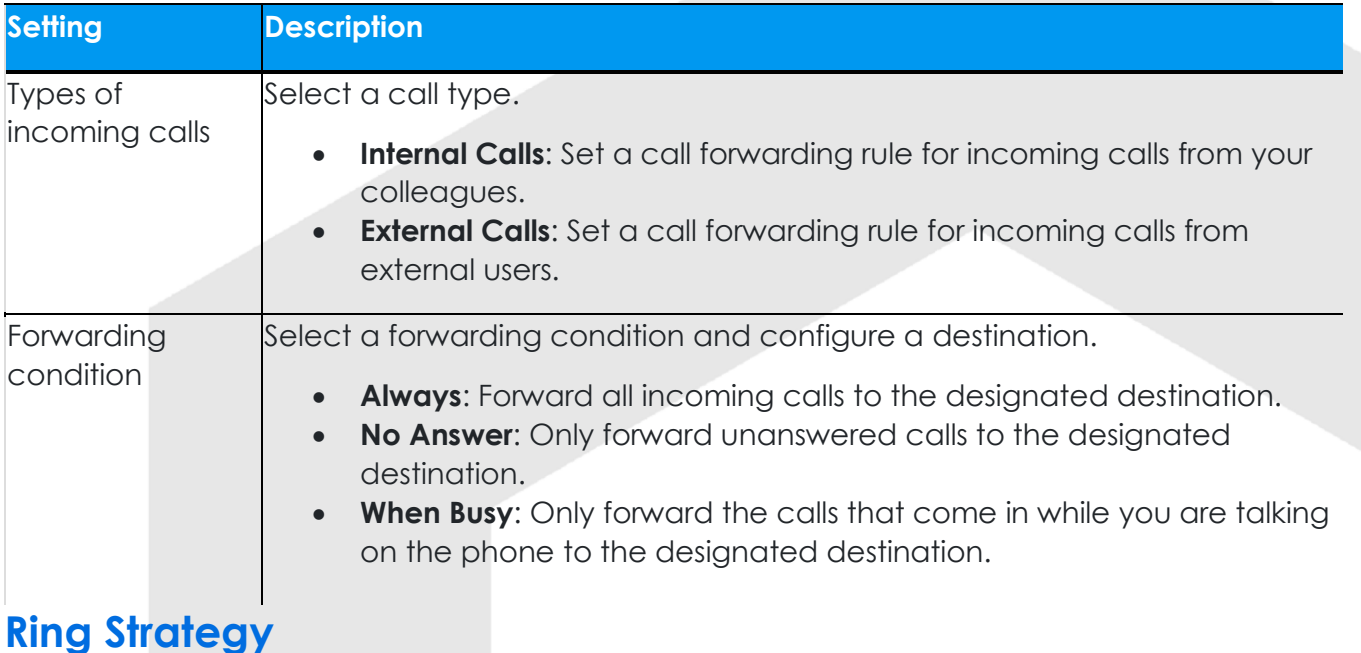

## **1 |** P a g e P r e s e n c e S e t t i n g s

# **Presence Settings**

Ring strategy allows you to decide in which order incoming calls are distributed to the endpoints where your extension is registered.

- **Extension Endpoint**: The IP phone or softphone where your extension is registered.
- **Linkus Mobile Client**
- **Linkus Desktop Client (Softphone Only)**
- **Network PBX Web Client (Web Client Mode Only)**

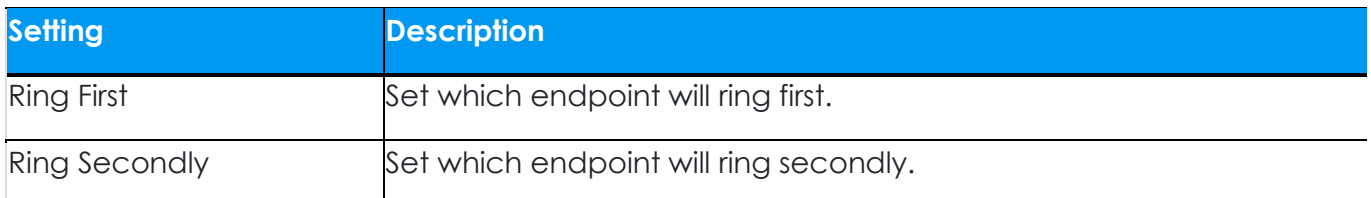

## **Ring Timeout**

To prevent callers from waiting for a long time, you can configure ring timeout. If a call is not answered during the time period, it will be routed to the destination of **No Answer**.

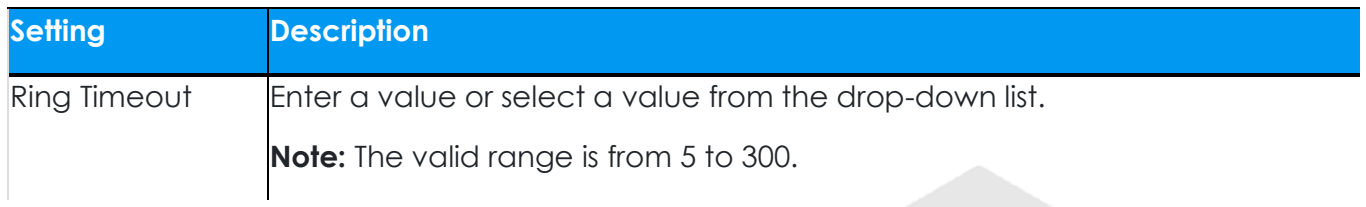

## **Options**

#### Ring the Mobile Number Simultaneously

To simultaneously ring both extension and the associated mobile number when anyone calls in your extension number, you can configure a simultaneous ring strategy.

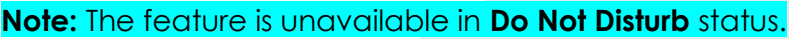

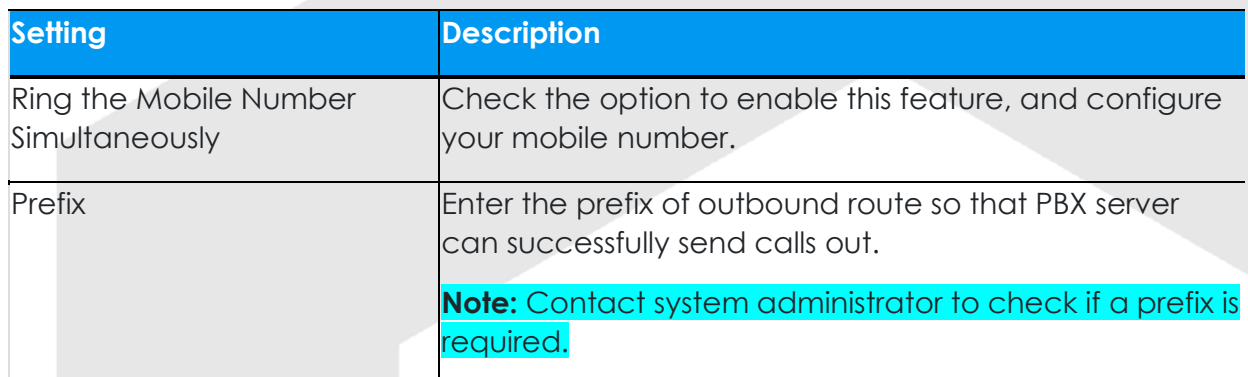

#### Accept Push Notifications

# **Presence Settings**

By default, you can receive push notifications on Linkus Mobile Client anywhere and anytime, such as missed calls, new voicemail messages and so on. If you don't want to receive notifications after work, you can disable the feature.

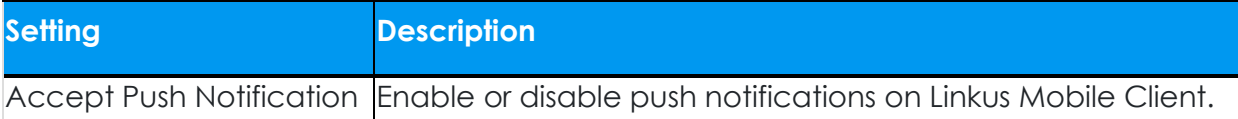

# Agent Status Auto Switch

If you are a dynamic agent who needs to frequently log in to or out of a queue, you can associate your queue status with your extension presence. Your status in a queue will automatically change along with your extension presence.

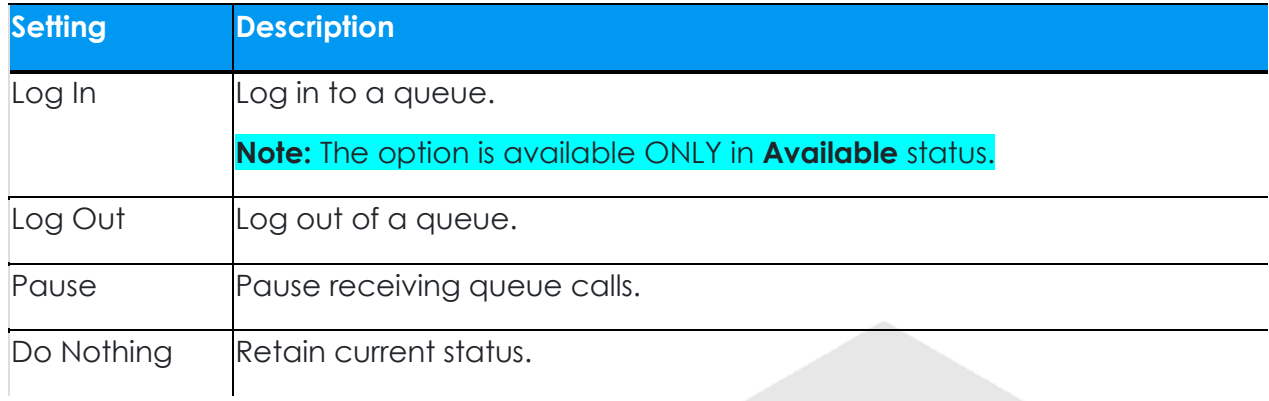